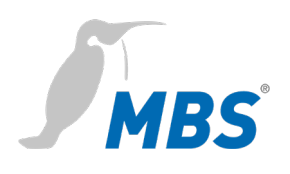

# **Démarrage rapide** Routeur BACnet universel Passerelle universelle

2021/08

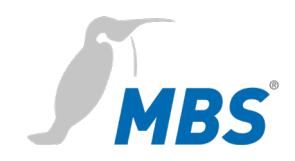

# **Table des matières**

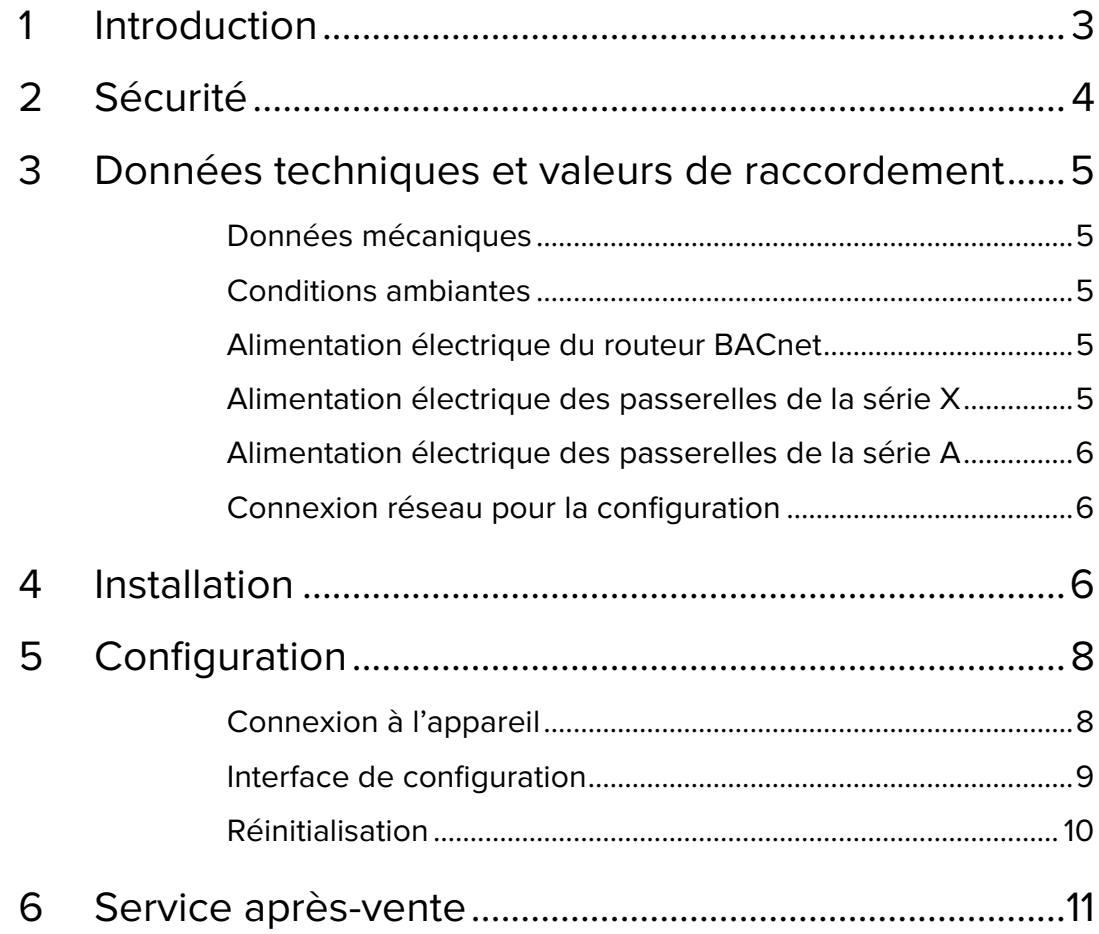

**Mentions légales**<br>Fabricant : MBS GmbH, Römerstraße 15, D-47809 Krefeld ; Directeurs : Martin Brust-Theiß, Gerhard Memmen-Krüger, Nils-Gunnar Fritz; Tribunal d'enregistrement : Krefeld HRB 3337 ; N° de<br>TVA-intracom. : DE

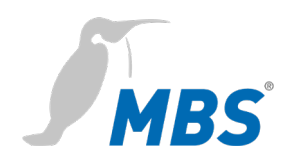

#### <span id="page-2-0"></span>**1 Introduction**

**Démarrage rapide** Ce manuel permet d'exécuter les travaux d'installation et de configuration de base de l'appareil.

Il doit être lu attentivement avant le montage et la mise en service.

Des informations complètes sont disponibles en ligne dans le manuel de l'appareil concerné :

*www.mbs-solutions.de/dokumentatio***n**

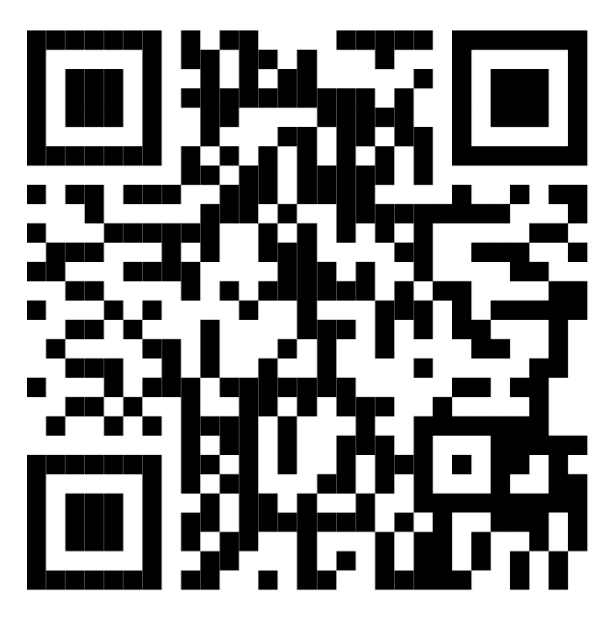

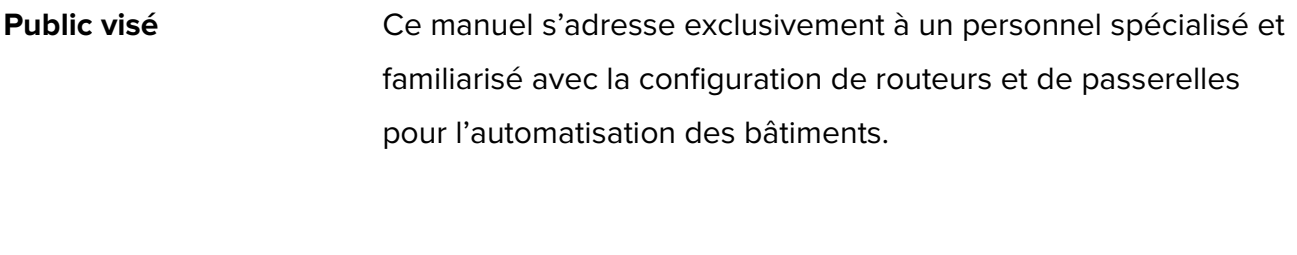

**Utilisation conforme** L'appareil est destiné exclusivement à relier des réseaux pour l'automatisation industrielle et celle des bâtiments avec les valeurs de raccordement spécifiées par le fabricant.

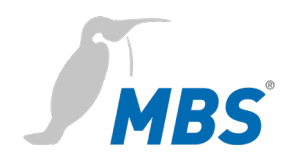

# <span id="page-3-0"></span>**2 Sécurité**

Le matériel et le logiciel ne présentent aucun danger direct. Cependant, en tant que routeur et passerelle connectés entre les réseaux dans les infrastructures des bâtiments, ils sont susceptibles de perturber sensiblement l'interaction des composants du réseau.

# **Avertissement**

#### **Configuration incorrecte du matériel et du logiciel!**

Une configuration incorrecte du matériel et du logiciel peut provoquer des dysfonctionnements des composants réseau, des capteurs ou des actionneurs dans l'infrastructure du bâtiment, **tels que**:

- les dispositifs de surveillance, tels que les systèmes d'alarme incendie ou anti-intrusion, sont désactivés,
- les machines et les ventilateurs démarrent de façon imprévue,
- les vannes et soupapes s'ouvrent ou se ferment involontairement.

Dans certaines circonstances, ceci peut entraîner des blessures graves ou la mort de personnes.

**La configuration de l'appareil doit être réalisée uniquement par un personnel spécialisé et familiarisé avec la configuration de réseaux !**

**Aucune connexion à un réseau ne doit être établie avant que l'appareil ne soit entièrement configuré !**

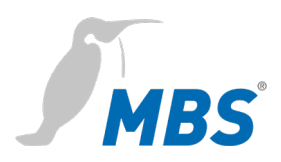

# <span id="page-4-0"></span>**3 Données techniques et valeurs de raccordement**

#### <span id="page-4-1"></span>**Données mécaniques**

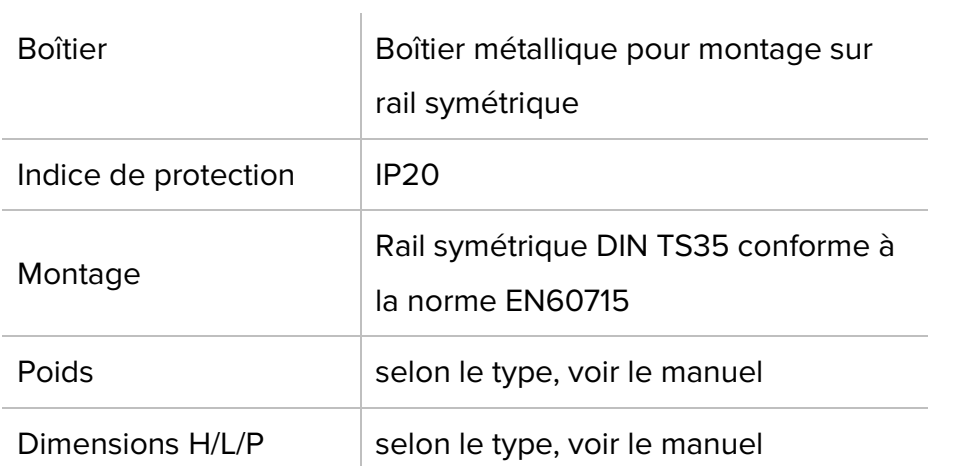

#### <span id="page-4-2"></span>**Conditions ambiantes**

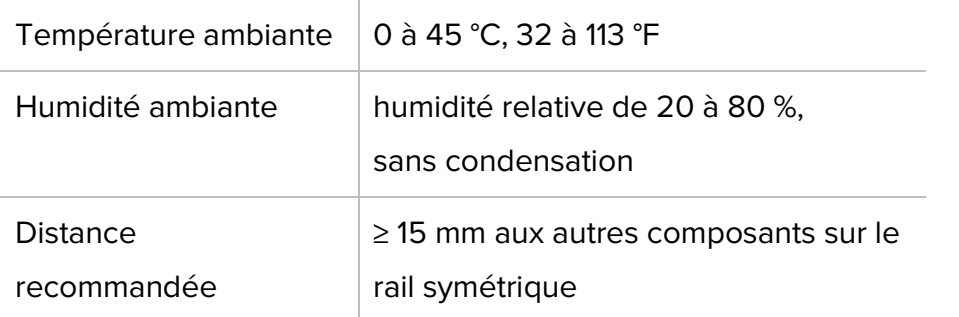

#### <span id="page-4-3"></span>**Alimentation électrique du routeur BACnet**

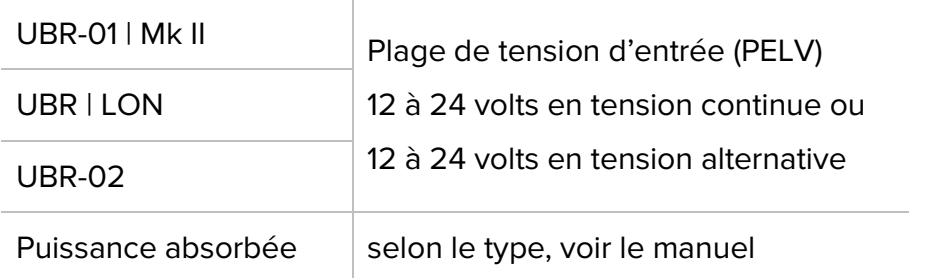

#### <span id="page-4-4"></span>**Alimentation électrique des passerelles de la série X**

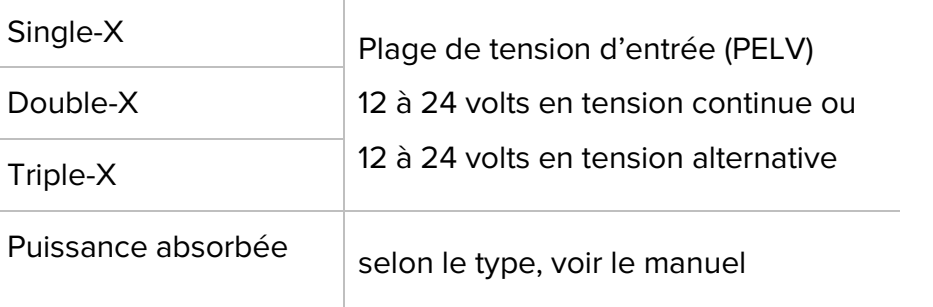

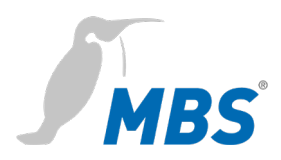

#### <span id="page-5-0"></span>**Alimentation électrique des passerelles de la série A**

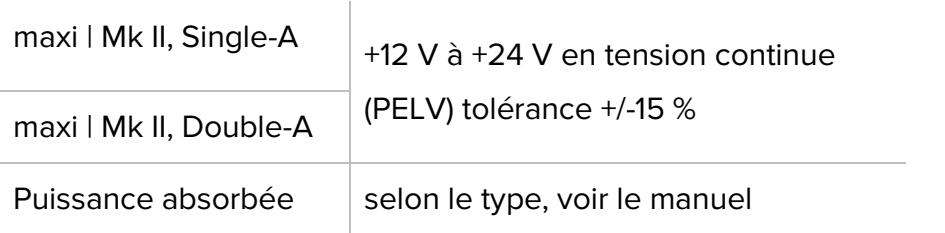

#### <span id="page-5-1"></span>**Connexion réseau pour la configuration**

Ethernet 10/100 Mbit, embase RJ45

## <span id="page-5-2"></span>**4 Installation**

**Avertissement Risque de blessure par électrocution !** L'appareil ne peut être installé dans une armoire électrique (rail DIN) que lorsque l'alimentation électrique est coupée. Le système doit être mis hors tension pour le montage! **Montage/démontage** L'appareil est fixé sur un rail symétrique (rail symétrique DIN TS35 conforme à la norme EN60715). Le support pour rail symétrique est pré-monté à l'arrière de l'appareil. Le support est accroché sur le rail symétrique par le haut et fixé par un clic clairement audible sur le rebord inférieur du support. **Remarque**

> Pour le montage de l'appareil dans l'armoire de commande, il est recommandé de respecter une distance suffisante **(≥ 15 mm)** par rapport aux autres composants installés sur le rail symétrique. Cela garantit une meilleure dissipation de la chaleur, ce qui peut influencer positivement la durée de vie de l'appareil.

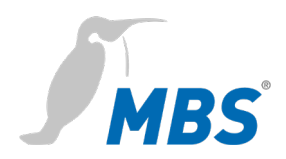

Le démontage s'effectue en débloquant le support par le bord inférieur et en le retirant du rail symétrique avec précaution vers le haut.

## **Remarque**

Si possible, les câbles de raccordement doivent être retirés lors du démontage afin d'éviter tout dommage.

**Raccordement** L'appareil fonctionne **exclusivement** avec une basse tension de protection. La plage de tension admissible **dépend du type** et est consignée au chapitre 3 *Données techniques et valeurs de raccordement*.

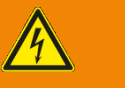

## **Avertissement**

**Risque de blessure par électrocution et d'endommagement de l'appareil !**

Le raccordement de l'appareil à des tensions d'alimentation trop élevées peut provoquer des blessures graves ou la mort de personnes.

**L'appareil fonctionne exclusivement en basse tension de sécurité (PELV). Ne pas utiliser des tensions d'alimentation divergeant des valeurs de raccordement spécifiées dans les données techniques.**

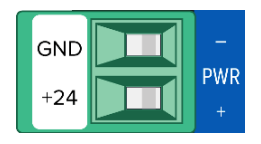

L'appareil est équipé d'une fiche avec détrompeur déjà montée dans l'embase [PWR]. Pour raccorder les câbles d'alimentation, il convient de débrancher la fiche. Les câbles sont connectés et vissés conformément au marquage [+24 / GND].

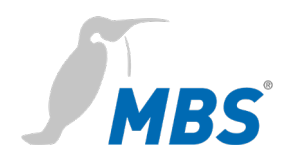

# <span id="page-7-0"></span>**5 Configuration**

#### <span id="page-7-1"></span>**Connexion à l'appareil**

# **Serveur Web** L'appareil dispose d'un serveur Web intégré. Celui-ci offre une interface utilisateur graphique sous forme de pages Web à travers lesquelles il peut être configuré.

Dans l'**état de livraison**, le serveur Web est accessible à l'aide des données suivantes :

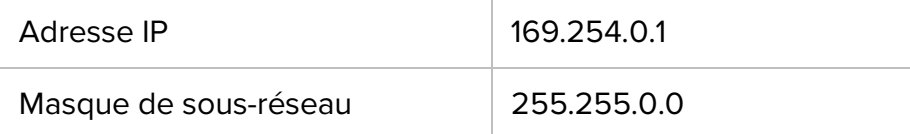

#### **Connexion réseau** Pour la configuration, l'appareil est connecté directement à l'ordinateur via un câble réseau.

L'ordinateur reçoit alors **automatiquement** (*APIPA*) une adresse IP libre dans la plage d'adresses 169.254.x.x et peut ainsi immédiatement communiquer avec l'appareil.

S'il n'y a pas de connexion directe (point à point) directe entre l'appareil et l'ordinateur, ou si l'adresse IP n'est pas attribuée automatiquement, elle doit être configurée **manuellement** sur l'ordinateur (p. ex. adresse IP 169.254.0.5/masque de sous-réseau 255.255.0.0).

#### **Remarque**

Il est important que l'adresse IP configurée manuellement ne soit pas déjà utilisée par d'autres appareils au sein du réseau.

La procédure de configuration de la connexion réseau sur l'ordinateur dépend du système d'exploitation de ce dernier.

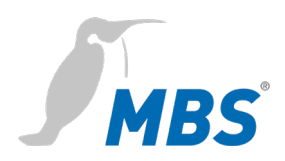

#### <span id="page-8-0"></span>**Interface de configuration**

Pour accéder à l'interface de configuration, saisir l'adresse suivante dans un navigateur Web :

#### **http://169.254.0.1** ou **https://169.254.0.1**

**Connexion** Pour vous connecter au serveur Web pour la première fois, saisir le nom d'utilisateur et le mot de passe prédéfini.

#### **Routeur BACnet universel**

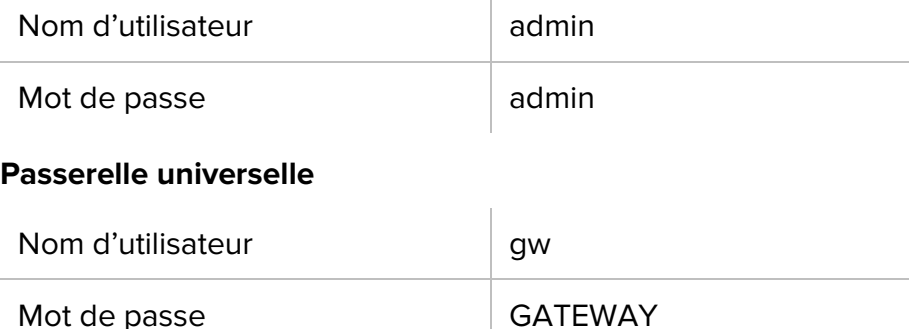

Il convient de modifier le mot de passe sous l'option de menu GENERAL */* USER */*…une fois la connexion établie.

#### **Remarque**

Le mot de passe prédéfini peut être restauré par une réinitialisation hardware!

# **Utilisation** Respecter les consignes suivantes lors de l'utilisation de l'interface de configuration : Pour mettre à jour les vues dans le serveur Web, toujours utiliser  $\sum_{\mathsf{REFRESH}}$ le bouton REFRESH. L'utilisation du *symbole Actualiser* du navigateur Web entraîne  $\overline{C}$

une déconnexion du serveur Web

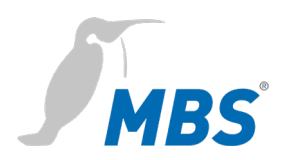

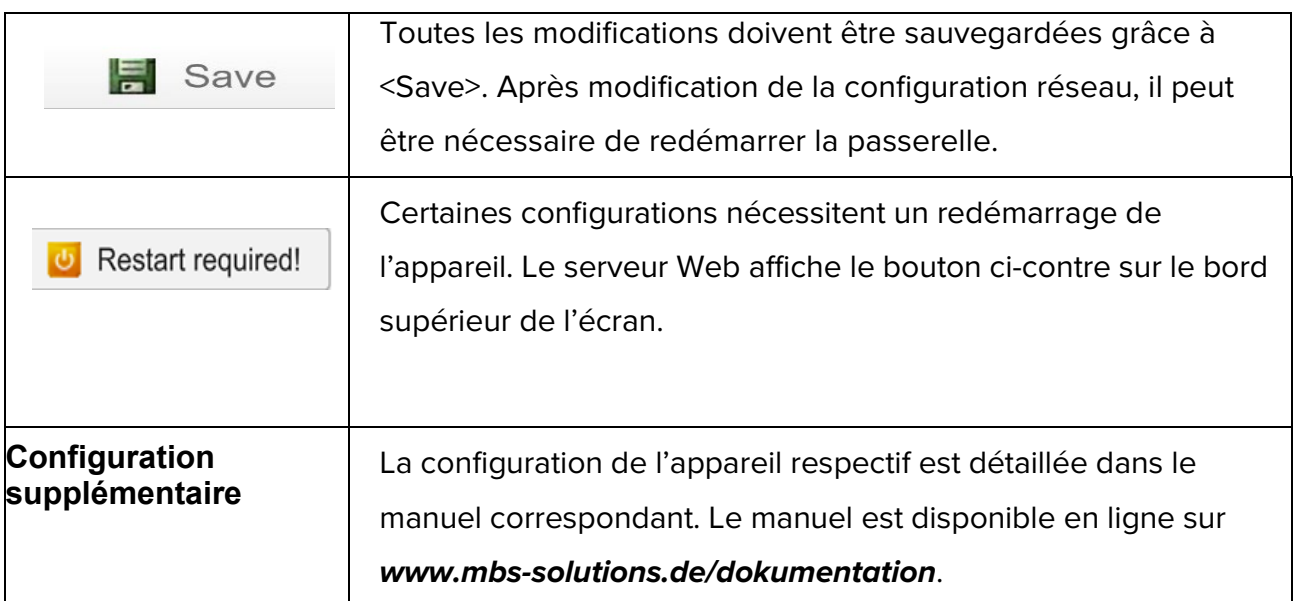

#### <span id="page-9-0"></span>**Réinitialisation**

Reset

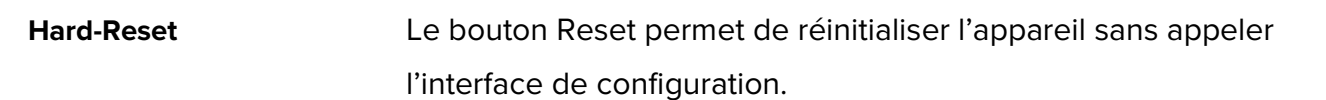

# **Remarque**

Le bouton Reset se situe sur l'avant de l'appareil. Le bouton ne doit être actionné qu'avec un outil approprié.

Selon la durée d'actionnement, les modifications suivantes sont exécutées :

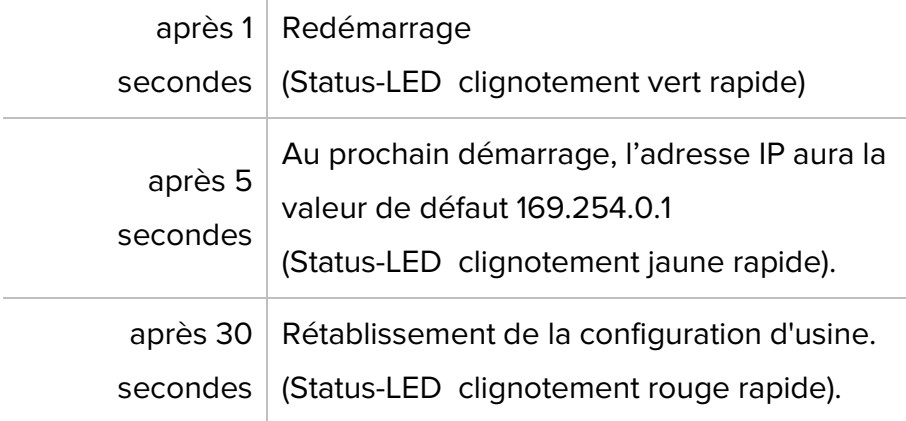

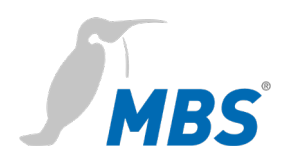

**Soft-Reset** Cette réinitialisation est exécutée depuis l'interface de configuration. Les détails sont expliqués dans le manuel de l'appareil.

# <span id="page-10-0"></span>**6 Service après-vente**

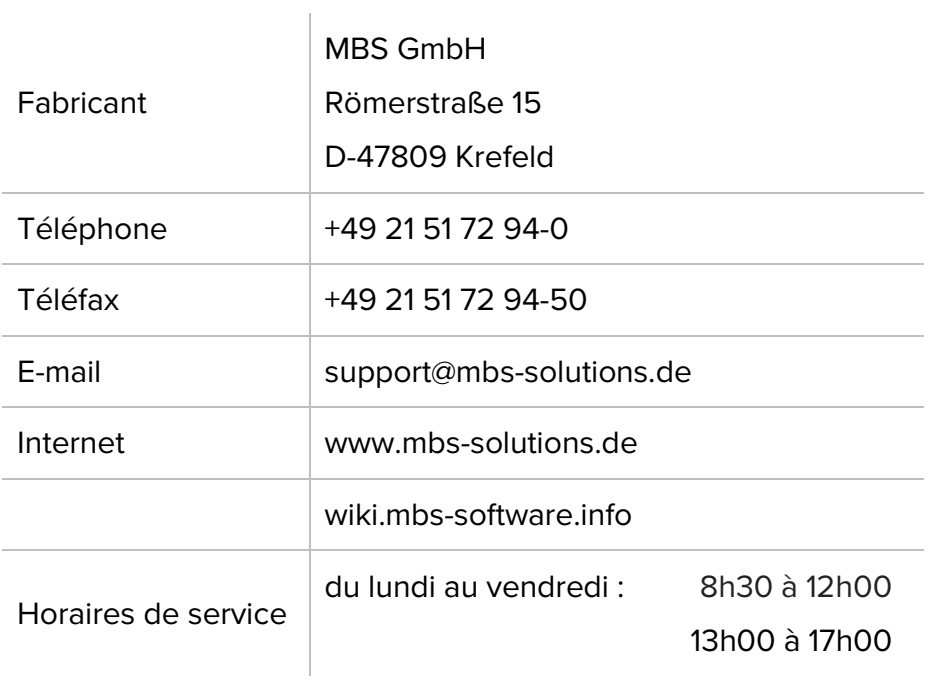